## Uploading Files to Moodle

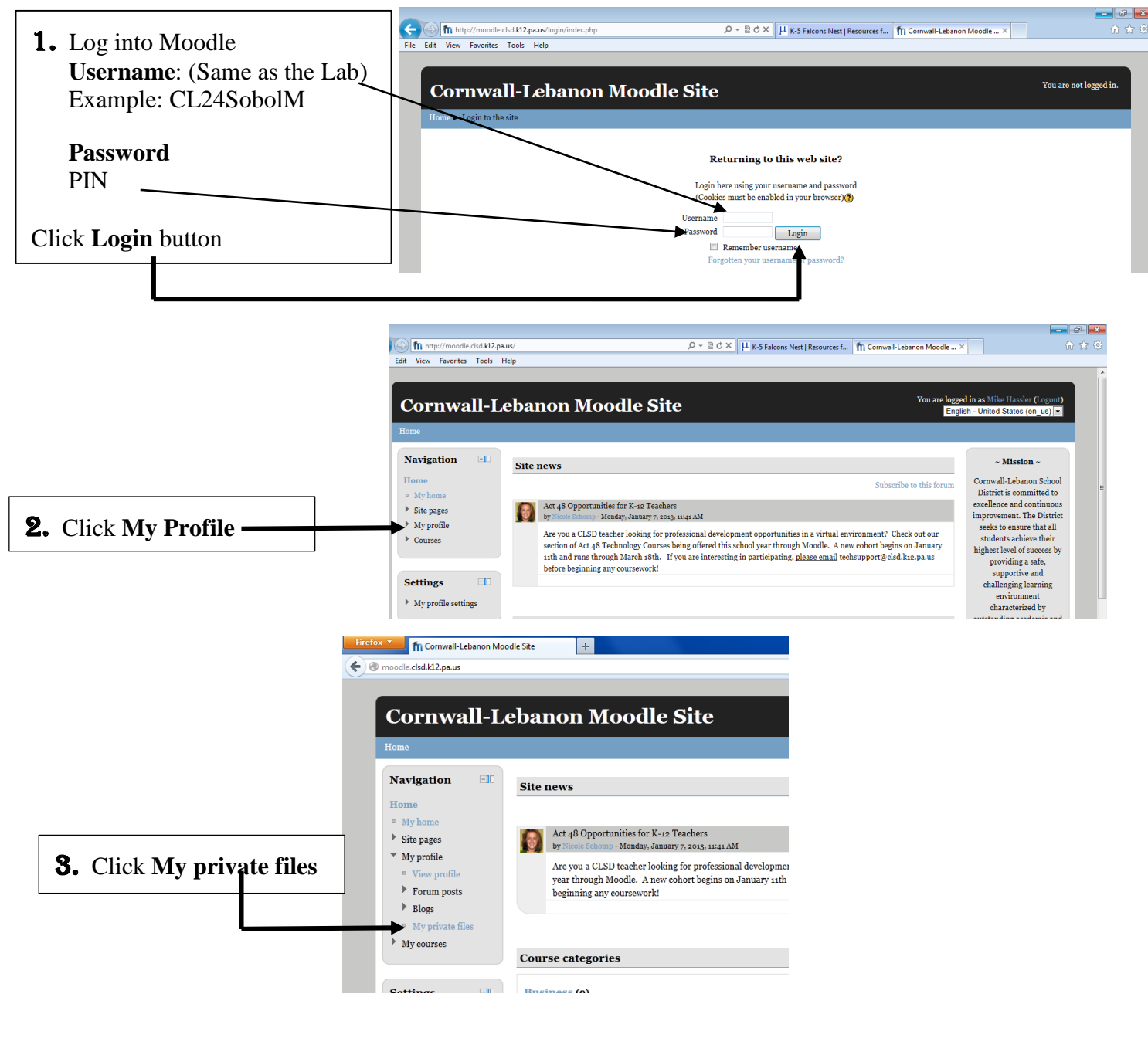

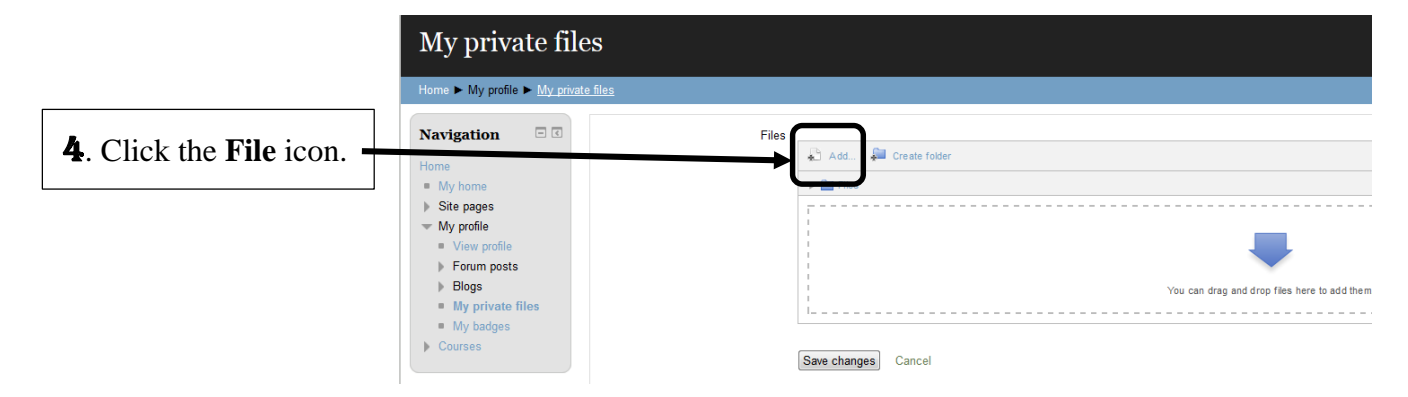

## Uploading Files to Moodle

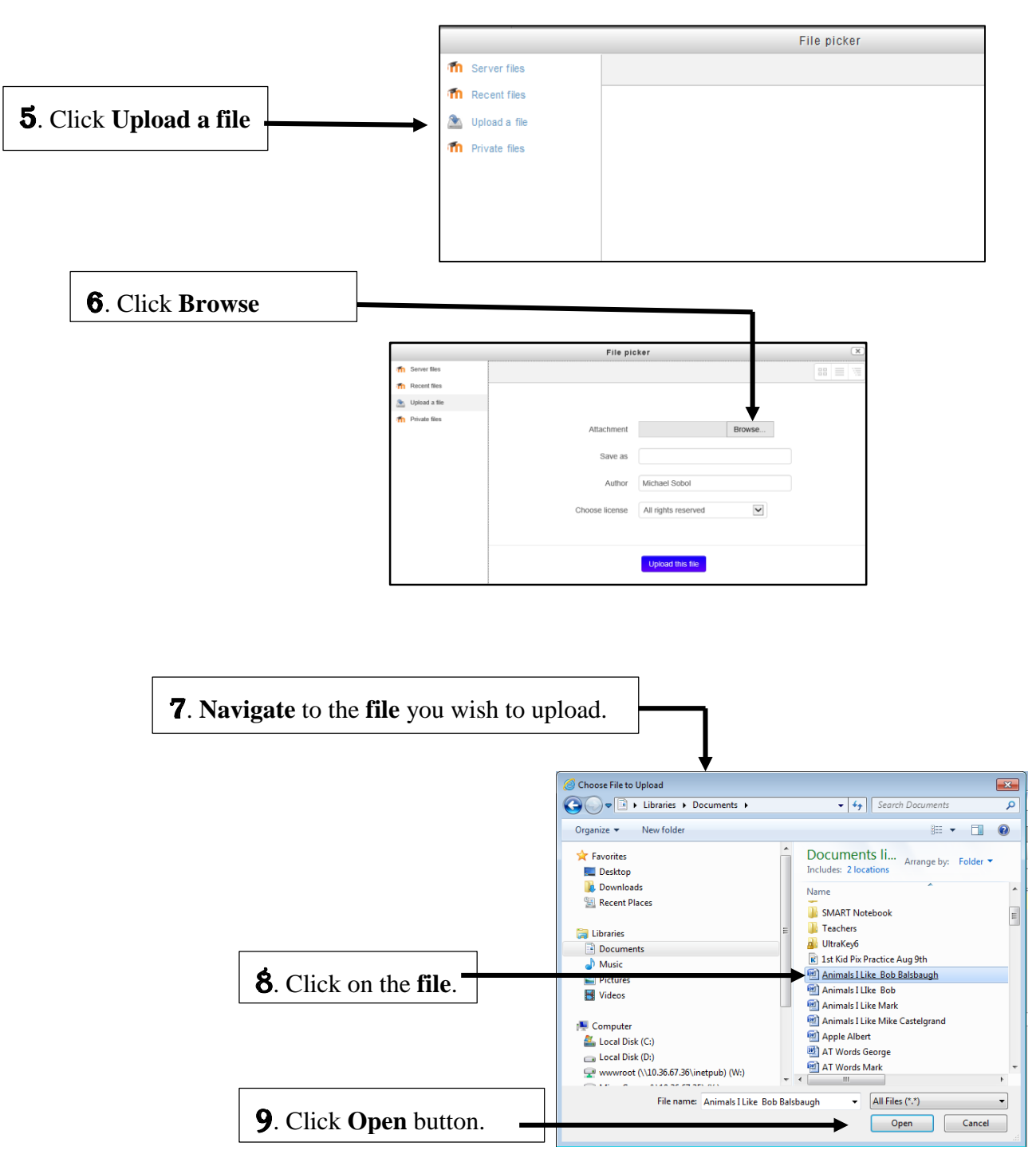

## Uploading Files to Moodle

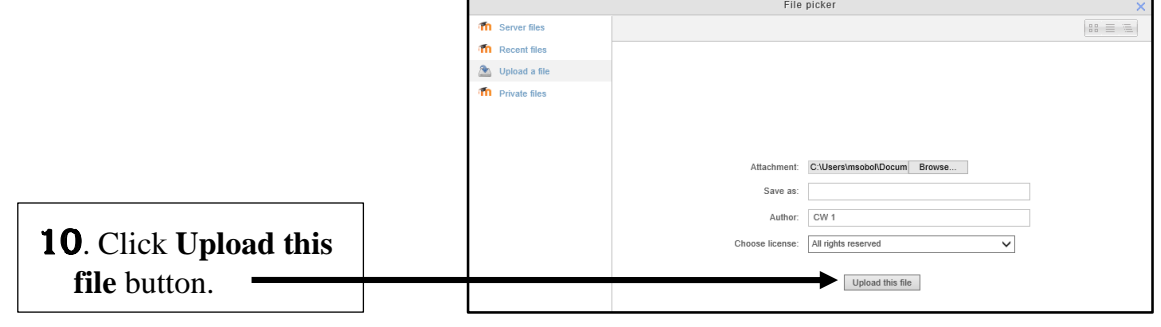

11. If a **copy** of your **file** is **already** *on Moodle*, you will receive this message below. **Click** the **Overwrite** button to replace your file that's already on Moodle.

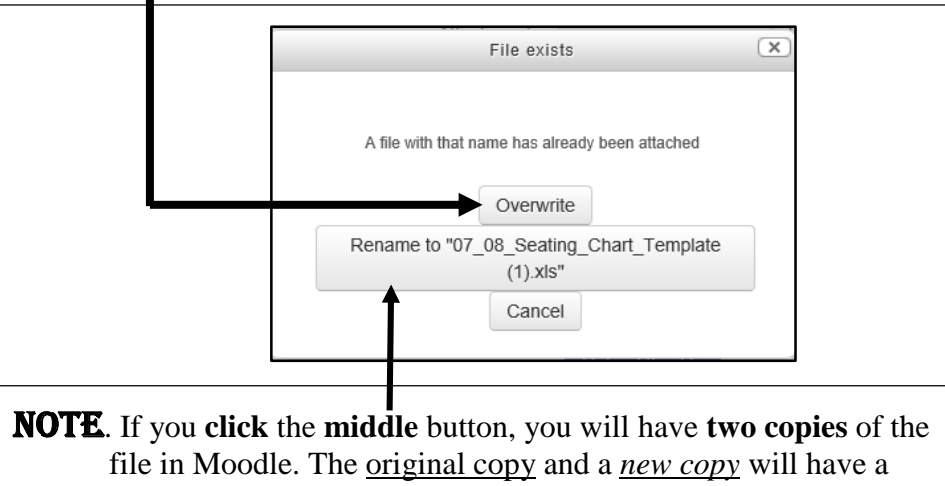

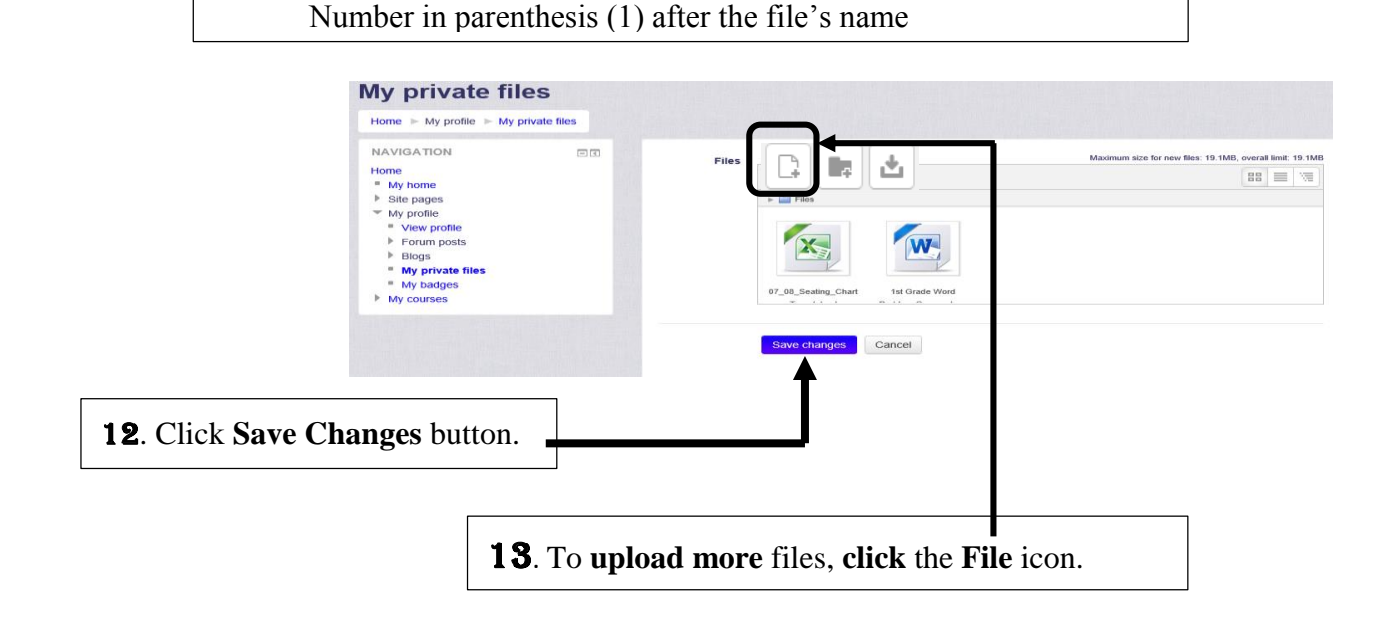

Congratulations! You successfully uploaded a file to Moodle!